### **Be Connected**

# Using the internet

**Here are some helpful tips about what how to get the most from the internet.** 

### About the internet

There are lots of things you can do on the internet. You can:

- Keep in touch with family and friends.
- Manage your finances with online banking.
- Do your shopping online and have it delivered to you.
- Keep up with the news, or find out about things that interest you.

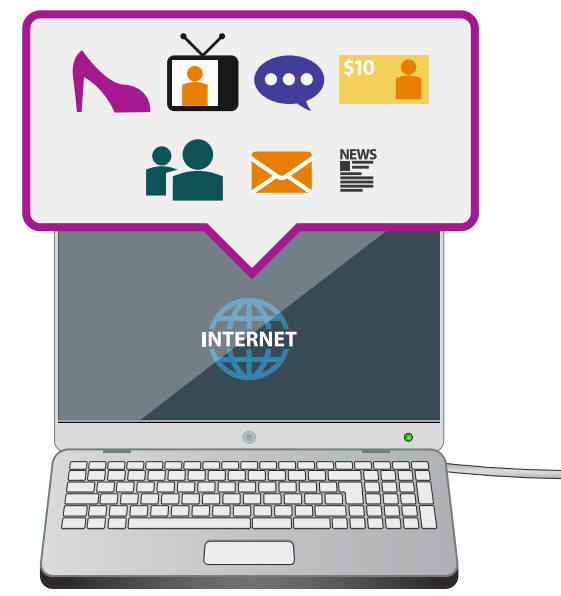

**There are lots of things you can do on the internet**

To explore the internet, you first need to connect to it. You can do this in a few ways:

- Use your home computer through a broadband connection.
- Use a wireless or Wi-Fi connection from a café or library.
- Use your smartphone by connecting through the 3G and 4G phone network.

Computer viruses from the internet can damage your computer or steal your personal information, but there are things you can do to protect yourself.

- Use virus protection software to protect your computer.
- Virus protection programs like **AVG** and **Avast!** can be downloaded for free from the internet.
- Windows 10 computers come with **Defender** virus protection software.

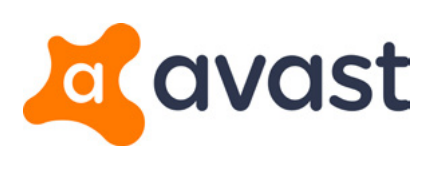

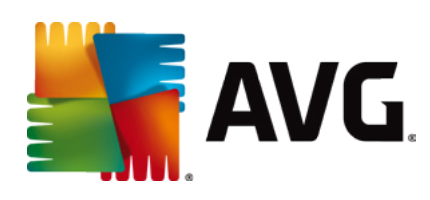

## Using the internet

#### Getting around online

Websites are places where you can find information on the internet. Here are some ways you can find a website:

- • Type in address into your web browser. For example: **[www.abc.net.au](http://www.abc.net.au)**.
- Type words into a search engine, such as Google or Bing.
- Use a **Bookmark** or **Favourite** to save websites for easy access.

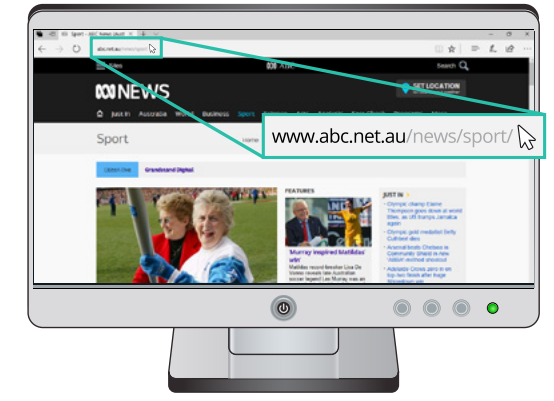

**Websites are places you can find information on the internet**

You can often move around the internet just by clicking on web links.

- • A link is often just text that's underlined or in a different colour.
- A link is sometimes a button or an image on the page.
- • Sometimes, a link changes colour when you move the mouse cursor over it.
- • Usually, the mouse cursor changes to a hand with a pointing finger when it's over a link.

You can make it easy to return to a site by using **Bookmarks** or **Favourites**.

- **Bookmarks** and **Favourites** are names used by different web browsers for the same function.
- They are shortcuts to a website.
- • On a Windows computer, you save a bookmark by clicking the **star** on the browser **Address bar**, and confirming the name and location.

If you need to print a web page, there are a few options to choose from:

- Use the **Print** button on the web page if there is one.
- If not, use the **Print** button in the web browser if there is one.
- Select **Print** in the **File** menu of the browser.

## Using the internet

#### Playing by the rules

The laws of copyright apply even to the internet.

- • Text, images, music, TV shows and films on the internet are often copyrighted.
- The copyright symbol often shows that something is protected by copyright. Even if the symbol is not present, you should assume the content is copyright protected.
- It is against the law to copy, edit or reproduce content without permission. If you want to use content from a website, you should ask permission.

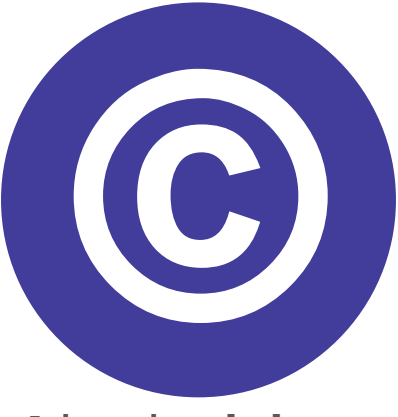

**It is against the law to copy, edit or reproduce content without permission**

• There are many ways of accessing content without breaking copyright, such as Spotify or iTunes for music, and ABC iView or YouTube for video.

Many websites have terms and conditions which you should read before agreeing to anything.

- Terms and conditions are the rules which govern how you can use the website.
- Be sure to read the terms and conditions if you are going to sign up or register for something online.